## **USB -> Power Cab Quick Start:**

- **1) Download and install Decoder Pro or other DCC software that you are going to use.**
- **2) Download the appropriate USS driver and the driver installation manual for your computer operating system from our website: www.ncedcc.com/usb\_drivers**
- **3) Connect one end of your PowerCab** *coiled cable* **to the USB board and the other end to the Right hand jack of the Power Cab Panel (you must remove any extra cab that may be plugged in).**
- **4) Remove any configuration jumpers from the USB board. This will set the USB board to Power Cab 1.28c and 9600 baud.**
- **5) Power up your computer and Power Cab.**
- **6) Locate and connect a USB cable that will connect The USB board Type B connector to the USB connector used on your computer (usually Type A)**
- **7) Follow the installation instructions for the computer USB driver. If you are installing on a Windows XP computer you can just let Windows search the Internet for the proper driver. It will find the right one.**
- **B) Fire up Decoder Pro (or other software) and follow the software's instructions for initial connection and operation.**

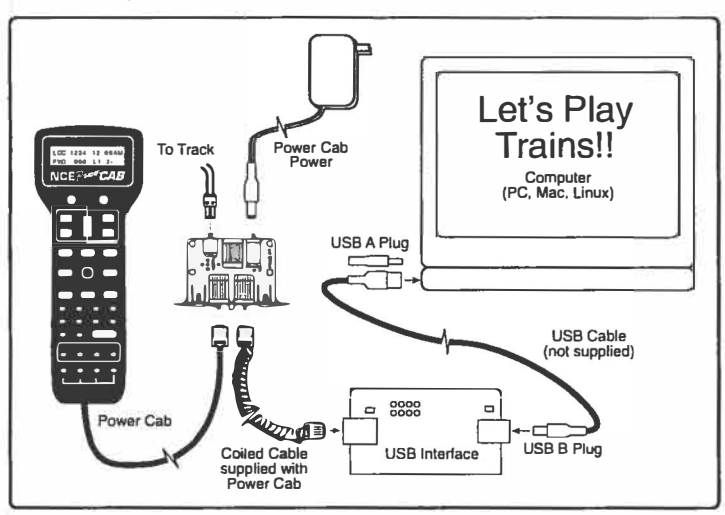

## **Known problems when USB board is used with the Power Cab.**

**Using Decoder Pro to read non-existent "indexed" CVs of OSI decoders on the program track will occasionally cause the Power Cab to crash (the LCD fills with black squares). This will require a reboot of the Power Cab and USB board. Pulling the power plug from the Power Cab Panel will cycle the power to both the Power Cab and USB board accomplishing a reboot of both item at once.** 

#### **Device Warranty**

**This device is fully factory tested and warranted against manufacturing defects for a period of 1 year. As the circumstances under which it is installed can not be controlled, failure of the device due to installation problems can not be warranted. This includes misuse, miswiring, or operation under loads beyond the design range of the device. For warranty or non-warranty replacement send the device (and any payment, if required) to:** 

**NCE Warranty Center 82 East Main St. Webster, New York 14580** 

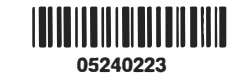

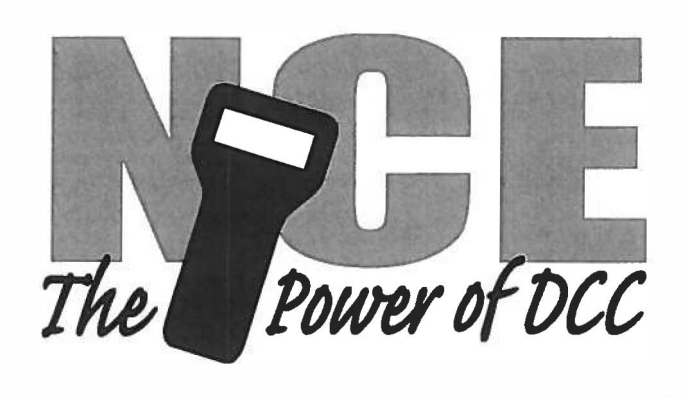

# **USB Interface**

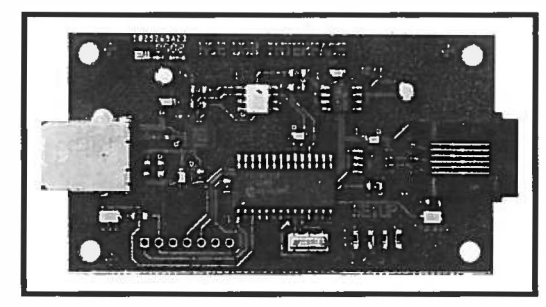

\$49.95 USB interface for NCE Cab Bus **Version 7.x.x** 

### Features of the USB Interface Board:

- $\checkmark$  Supports train/accessory/signal operation and Ops programming with all NCE DCC systems
- ./ Also Supports *Power Cab* program track
- $\checkmark$  Optoisolated USB prevents "sneak path" short circuits
- $\checkmark$  Multiple USB boards can be used with some NCE systems
- $\checkmark$  USB drivers for Windows, Mac OS X and Linux via Internet download

Use of this product *requires* Internet access to download the

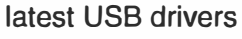

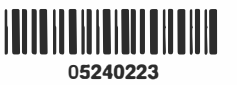

 $\int_{14+}^{44}$ 

**This book, schematics and artwork copyright 2009-2012 NCE Corp., Webster, NY 14580** 

**Warning: This product contains chemicals known to the state of California to cause cancer, birth defects or other reproductive harm.** 

**""Last revised: 27 September 2012** 

**Page 11** USB

#### **Description:**

**The USS interface board provides a means of connecting a computer to the NCE cab bus. While primarily designed to provide a computer interface to the Power Cab program track, it can additionally be used with any NCE system to run trains, control signals, turnouts and Program on the Main (OPs mode programming).** 

**When used with the Power Cab the USS board cab bus address must be 3. When the appropriate shunts are installed to configure the USS board for use with a Power Cab the address is automatically forced to cab bus address 3. When configured for a different NCE system the cab bus address can be changed via a command (binary command** Ox81) **through the USS port.** 

**Optical isolation is provided to prevent "sneak path" short circuits when connected to a computer.** 

**You may use as many USS interface boards as you wish. up to the limit of available cab addresses on your DCC system. Each USS board draws only 45mA from the Cab Bus power.** 

#### **use Driver Installation:**

**We recommend having the USS driver for your operating system available** *before* **connecting the USS interface board to your computer system. Due to the constant change of drivers for computer products we do not provide a disc with drivers for your computer. We do keep our website up to date with the latest drivers and driver installation manual. You can download these from the NCE website (www.ncedcc.com/usb\_drivers).** 

**Note: If installing on a Win XP, Vista or Win7 machine you can also let the Windows driver installation program search the Internet for the proper driver.** 

#### **Mechanical Installation:**

**The USB interface has 4 mounting holes that can be used to mount it to a convenient place on your layout. We recommend using #4 x 3/4" round head wood screws with #4 flat washers.** *Do not over tighten the screws.* **Lightly snug the screws up just enough to keep the circuit board in place without bending it. Bending the circuit board can fracture the fragile ceramic electronic components.** 

#### **Electrical Connections:**

**The diagram below illustrates the wiring of the USB interface between your computer and DCC system. The computer connection is via Type A to Type B USB cable. Connection to the NCE Cab Bus is via regular cab bus modular cable (If using a Power Cab you can use the coiled cord supplied with the Power Cab). This product will only work with NCE DCC system products.** 

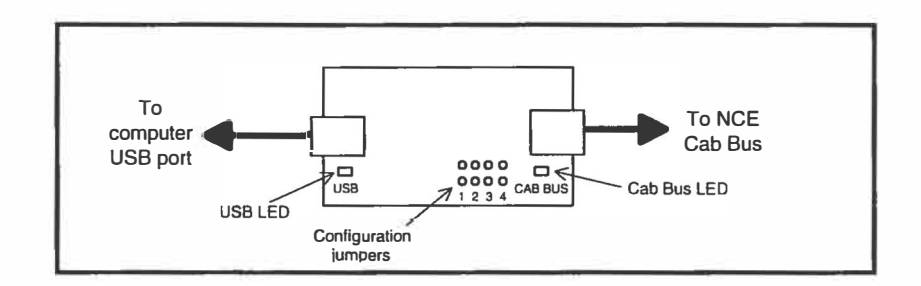

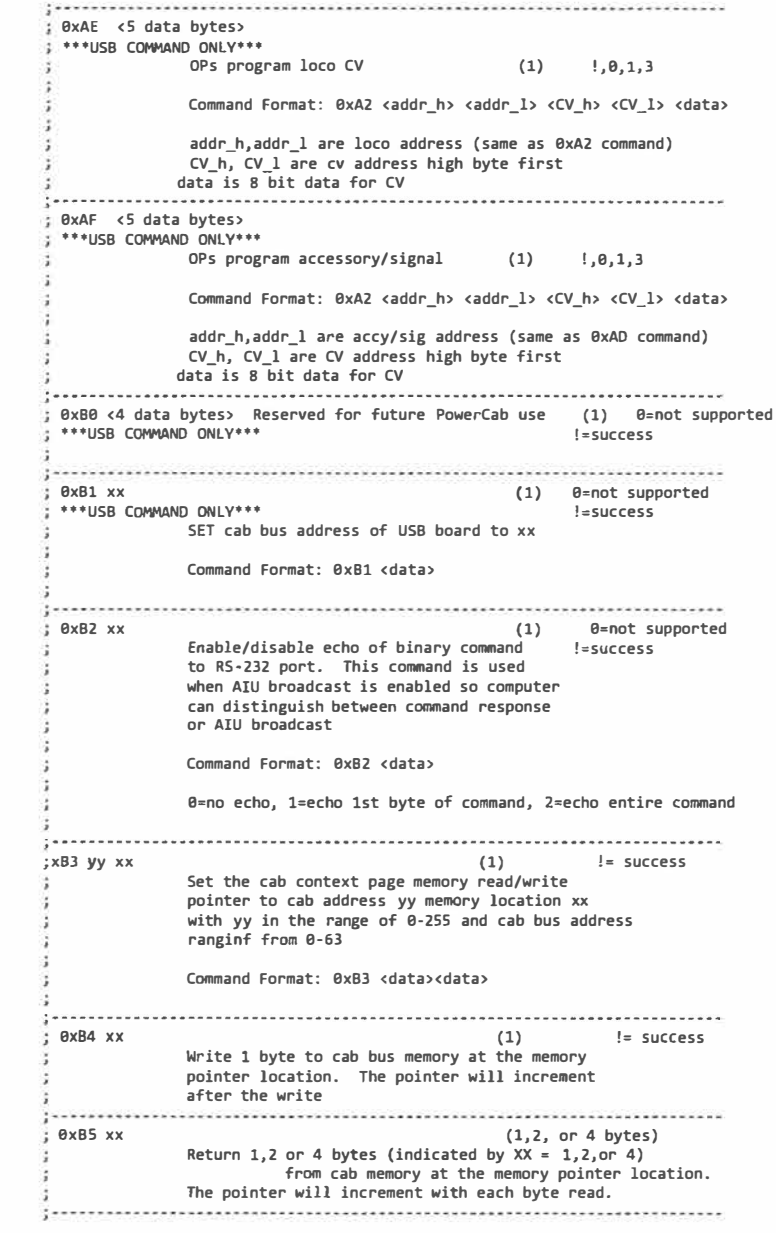

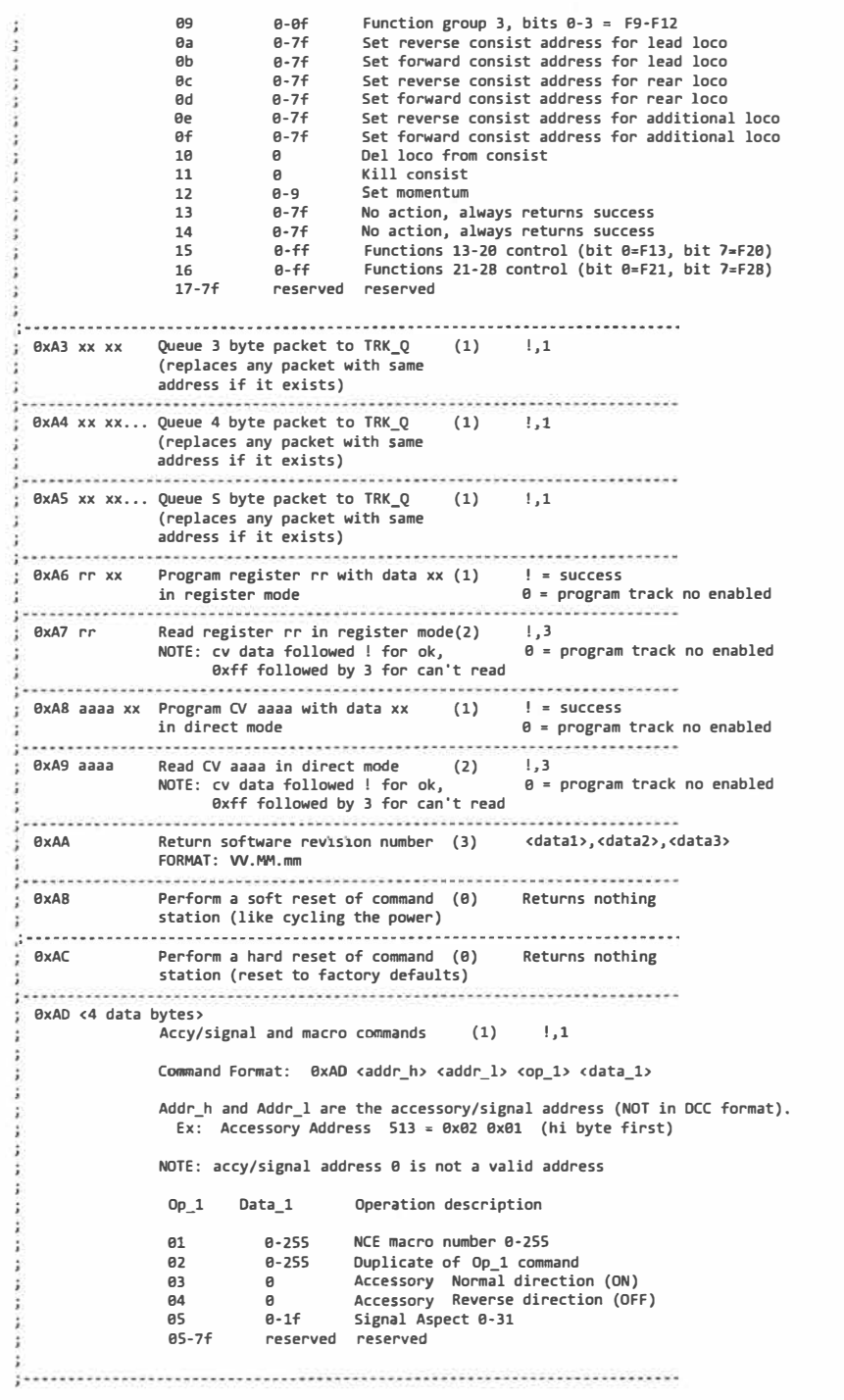

na a a

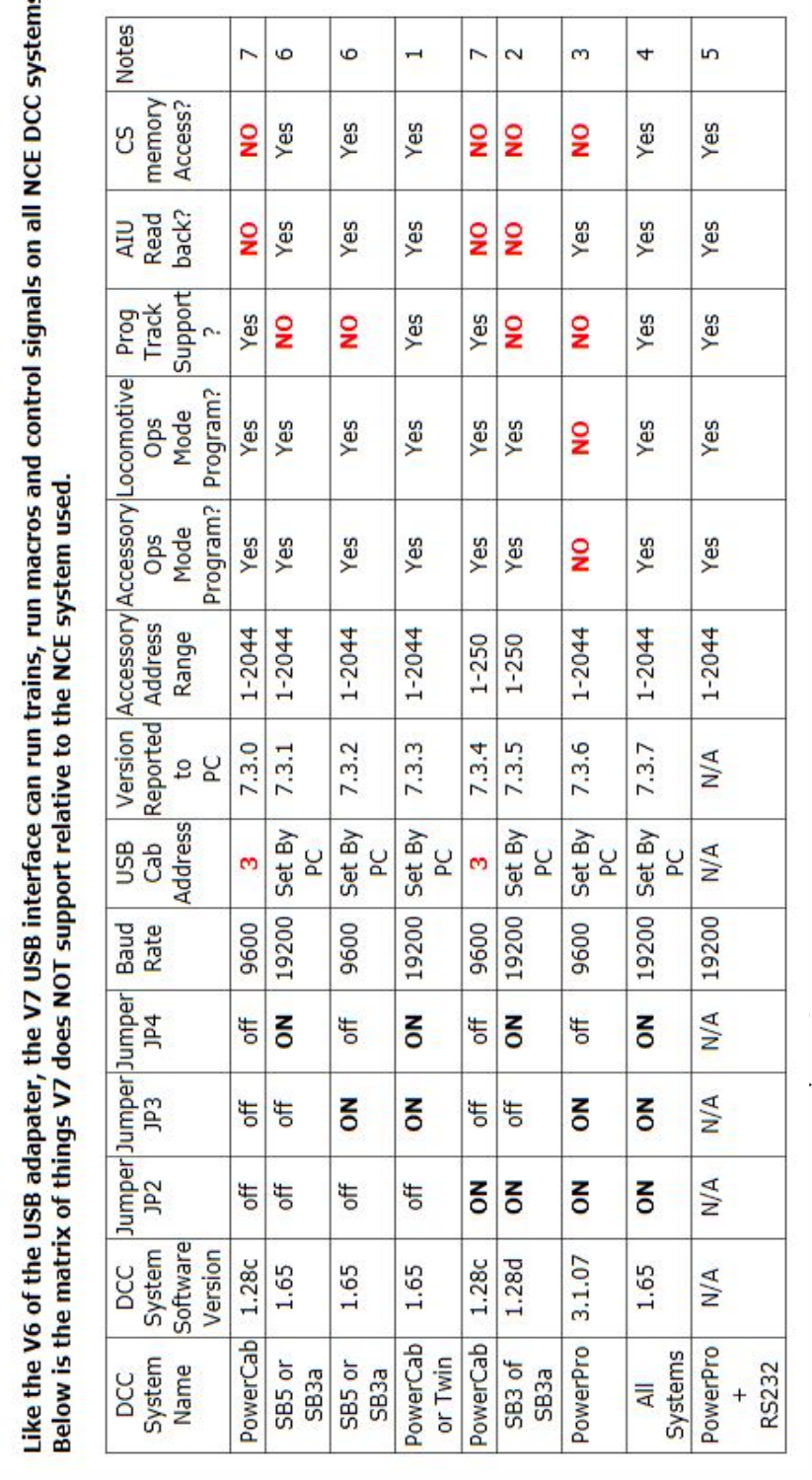

## **Beyond this point is technical stuff you probably don't need to read unless you are writing your own software**

**Commands supported by PowerCab-1.65 (no jumpers)** 

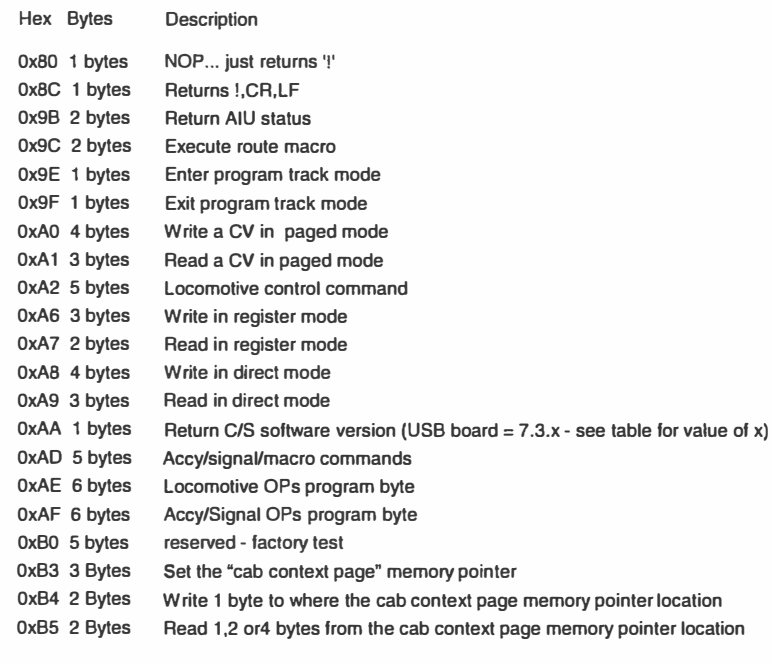

**Notes: jumpers MUST be installed to match** 

#### **Commands supported by 583-1.65- JP4 only**

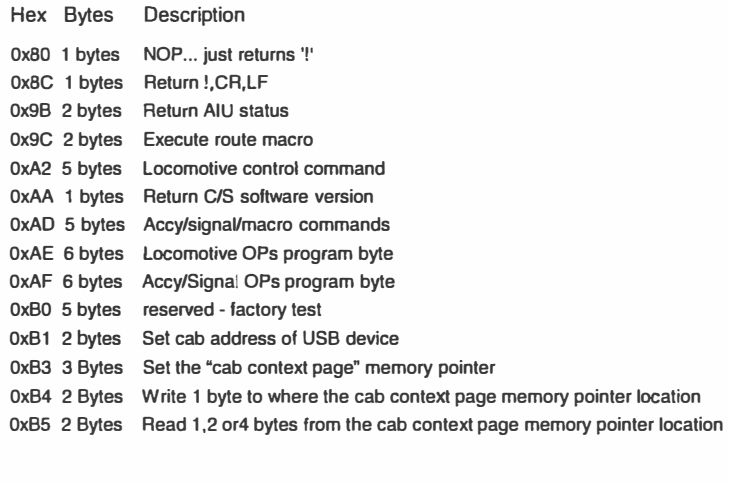

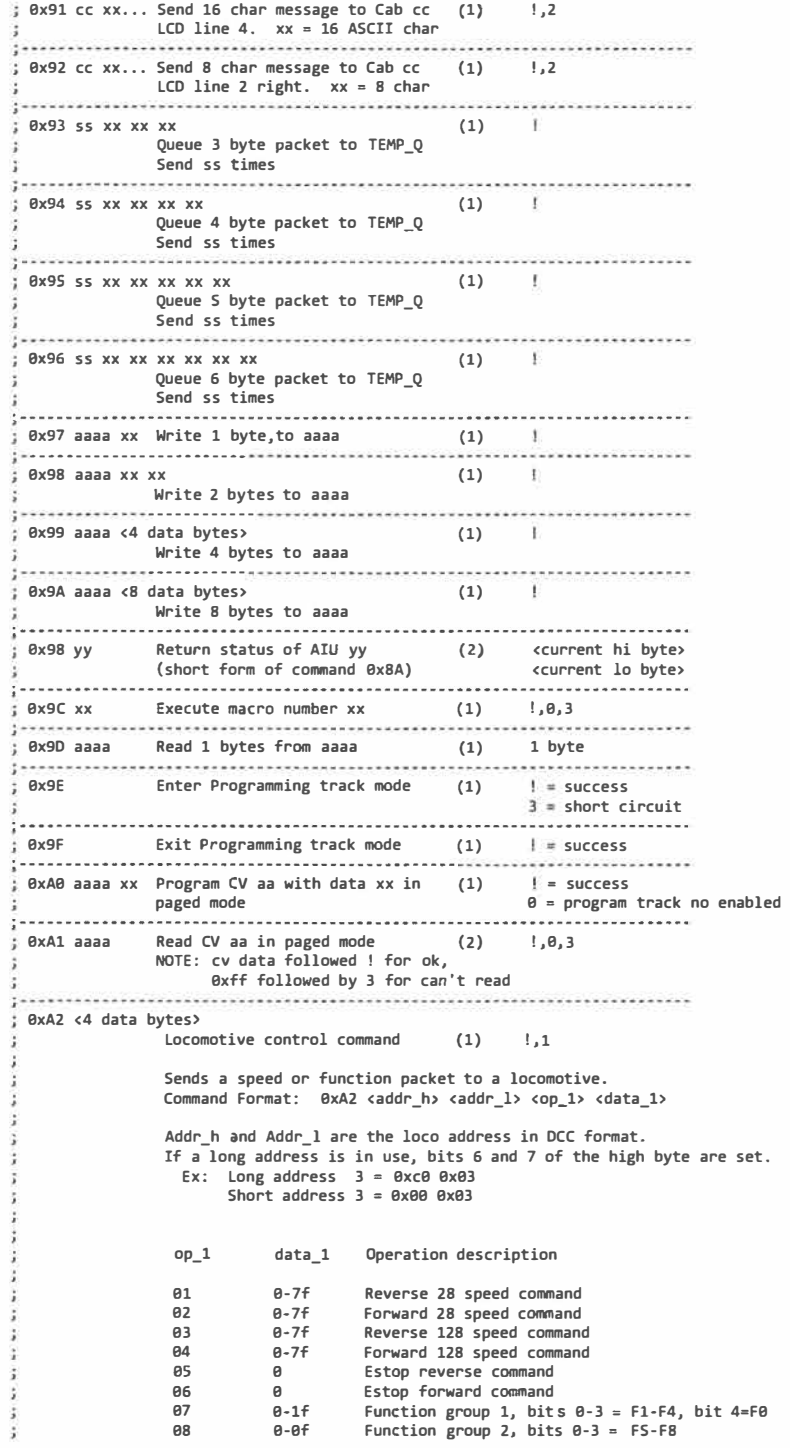

#### **Description of command formats used with NCE RS232 and USB interfaces**

*;* ........................................................................ .

**The RS-232 port binary commands are designed to work in a computer friendly mode.** 

Command format is: <cmd number> <data> <data> ...

**Commands range from 0x80 to 0xBF** 

**NOTE: For commands 0x9F,0xA0,0xA1 and 0xA6- 0xA9 a single byte of 0 will be returned if not in programming mode** 

Errors returned: '0' = command not supported **'1** '= **loco/accy/signal address out of range '2 '• cab address or op code out of range '3 'x CV address or data out of range '4' • byte count out of range '! '= command completed successfully**  ; ........................................................................ . **; CMO FORMAT DESCRIPTION** # **OF BYTES RESPONSES RETURNED ; 0x80 NOP, dummy instruction (1)**  *;* -------------------------. -----------. ----.. ------.. -----.. -----. ------------ **;**  $0 \times 81 \times x \times yy$  assign loco (1)  $\frac{1}{2}$ , 1, 2 j -------. -----------------... -----.. ----------------------------------------.. **;** 0x82 read clock (2) <hours> **; 0x83 Clock stop (1) <minutes>**  j -------........ --.. ------.. -----.. ----------------.. ------------.. ----------.. ----- **j ex84 Clock start (1)**  ; -.. -----------.. ----------.... -----.. ----.. -----.. ----.. -------------------------- **; exes xx xx Set clock hr/min (1) ! ,3**  j -------.. --- ---- -.. -- --------.. ---.... ----------------• -----• ---- -------------- **; ex86 xx Set clock 12/ 24 (1) 1,3 0•12 hr 1=24 hr j** -------.. ----- .. -----------------.. -------------.... ----.. -----.... --.. ---------- - .. **; Bx87 xx Set clock ratio (1) ! ,3 j** -.. ---------------------------.. ------------- ---------.. ------------.. -------- **; ex88 xx xx Dequeue packet by loco addr (1) ! ,1,2**  j -----.. - --- .. -----------.. --.. --------- ---- ---- -----------.. ----- .. ------.. ---- -- **; 0x89 Enable main trk, kill prog (1)**  j -----.. -.. --------.... - ------ .. - .. --- .. -.. - ---.. ---------- .. ---------- • ------------ - **0x8A yy Return status of AIU yy** (4) **<current hi byte> <current lo byte> <change hi byte> <ehange lo byte>**  ; -.. -----.. --------.... ----.... -.. -----.. -----.. -.. ---.. -----------.. ----------------- <sup>j</sup>**exes Kill main trk, enable prog (1)**  ; -.. --------.. ---------------.. -----------.. ----------------------------.. ------ **; 0x8C Dummy instruction returns "I" (3) ! ., exeo., exeA followed by CR/LF**  ------------------------------.... -----------.. -----.. -------------.... --- ------ **;** 0x8D xxxx mm Set speed mode of loco xxxx (1)  $\qquad$   $\qquad$ to mode mm, 1=14, 2=28, 3=128 <speed mode, 0 to 3> **0x8E aaaa nn <16 data bytes> (1) ! ,4 Write nn bytes, start at aaaa** 

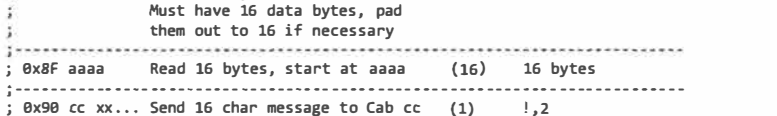

**Commands supported by Power Pro 2012 version - JP3 only** 

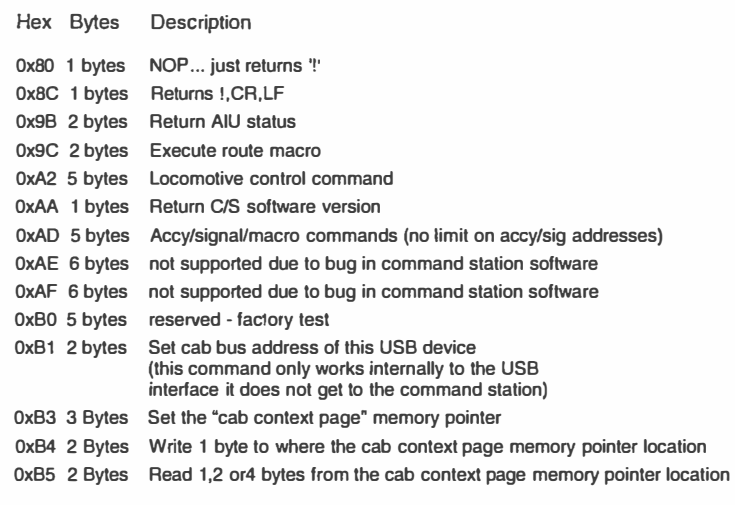

#### **Commands supported by ALLSVS - JP3 and JP4**

Hex Bytes 0x80 1 bytes NOP... just returns '!' OxBC 1 bytes Returns !,CR,LF Ox9C 2 bytes Execute route macro Ox9B 2 bytes Return AIU status Ox9E 1 bytes Enter program track mode Ox9F 1 bytes Exit program track mode OxAO 4 bytes Write a CV in paged mode OxA1 3 bytes Read a CV in paged mode OxA2 5 bytes Locomotive control command OxA6 3 bytes Write in register mode OxA7 2 bytes Read in register mode OxA8 4 bytes Write in direct mode OxA9 3 bytes Read in direct mode OxAA 1 bytes Return C/S software version OxAD 5 bytes Acey/signal/macro commands OxAE 6 bytes Locomotive OPs program byte OxAF 6 bytes Acey/Signal OPs program byte OxBO 5 bytes reserved - factory test OxB1 2 bytes Set cab bus address of this USB device OxB3 3 Bytes Set the "cab context page" memory pointer OxB4 2 Bytes Write 1 byte to where the cab context page memory pointer location OxB5 2 Bytes Read 1,2 or4 bytes from the cab context page memory pointer location **Description** (this command only works internally to the USB interface it does not get to the command station)

**LCD line 3. xx • 16 ASCII char** 

*i.* -----. ---- -------.. -- -- ---.. ---.. -----.. ---------- -.. ------------ .. -----.... -----

j -----------.. -.. ----------- .. -------.. - --------------------- .. --- -.. -----------..

#### A list of the expected number of bytes (by the USB) for all binary commands

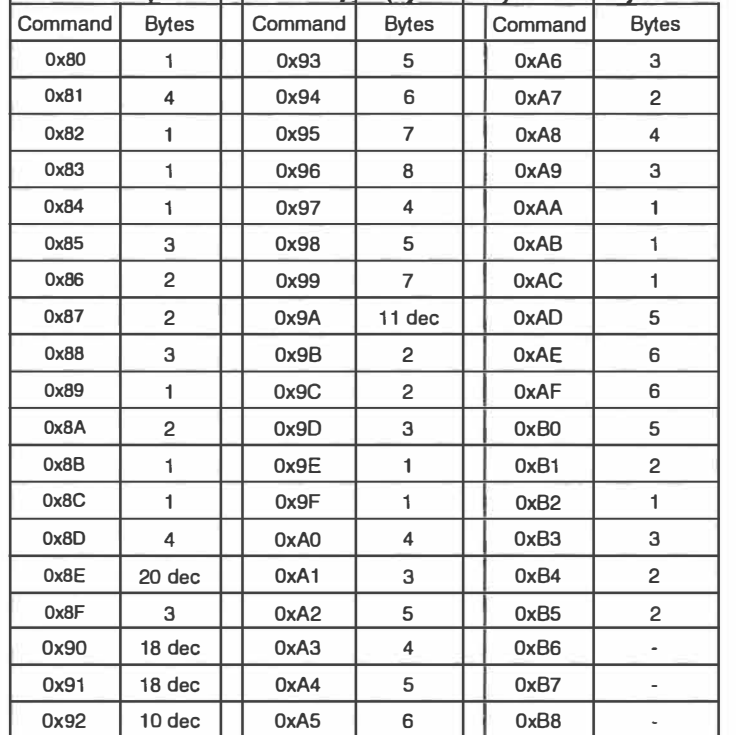

#### **Unsupported commands**

The following commands are completely unsupported by the current version of the USB board. The USB board will buffer the expected number of bytes (1 byte for unsupported commands) then return ASCII 'O' indicating the command is not supported.

NOTE: Commands Ox9b, Oxb3, Oxb4 and OxbS will not work with PowerCabs, SB3a with software revisions before **Vl .65** and PH-Pro Systems with versions older than 9/22/2012

Ox81 -> OxBB  $0x8D - 0x9A$ Ox9D OxA3 OxA4 OxAS OxAB OxAC OXB6-> OXBF